# **19 Things You Didn't Know You Could Do On Facebook**

#### **1. Teach your friends how to \*actually\* pronounce your name name.**

Go to your profile page, then **About**, click **Details About You** , then under **Name pronunciation**, click "**How do you say your name?** "

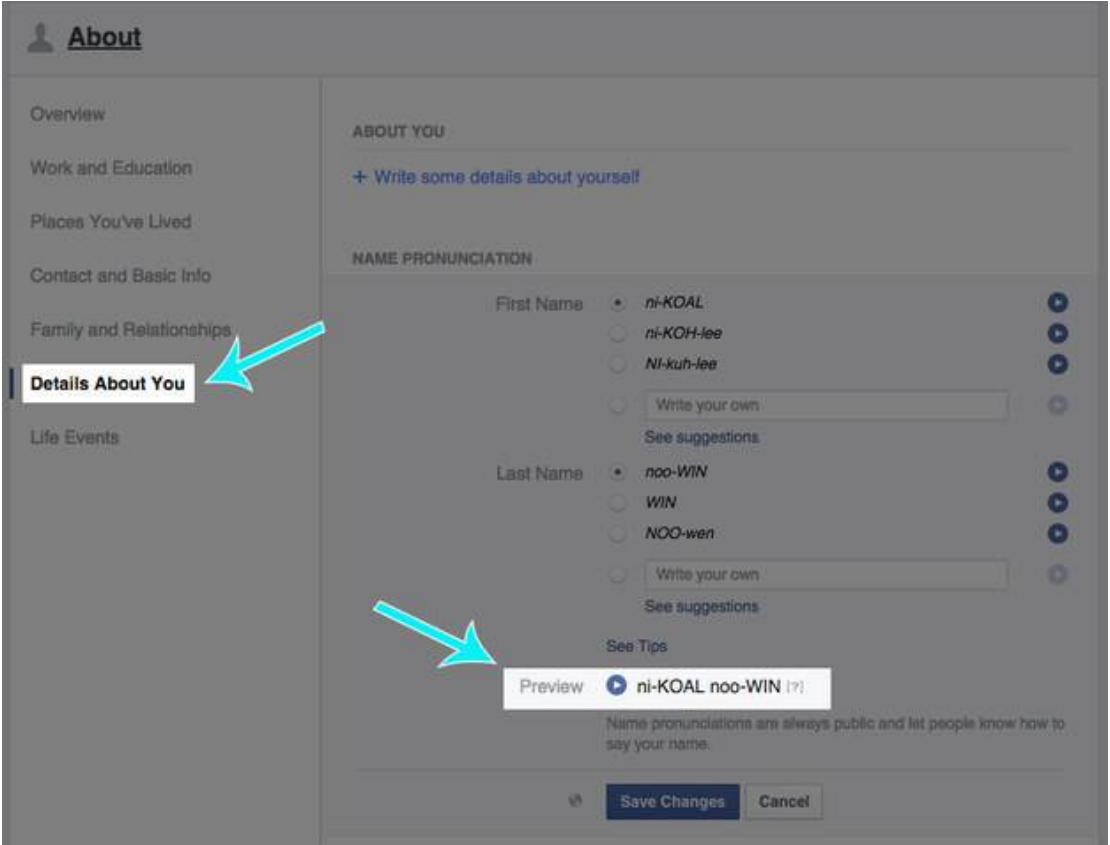

### **2. Disable the Facebook Messages "Seen" read receipt.**

- Those pesky read receipts RUIN lives. If you're the type of person who doesn't want to reply because you're ~not in the mood~, then you should disable "Seen" receipts so people don't know you're ignoring them.
- Download the <u>Facebook Unseen Chrome extension</u> or install <u>Chat Undetected</u> for Firefox and Internet Explorer. The downside? You won't be able to see when people have read *your* messages.

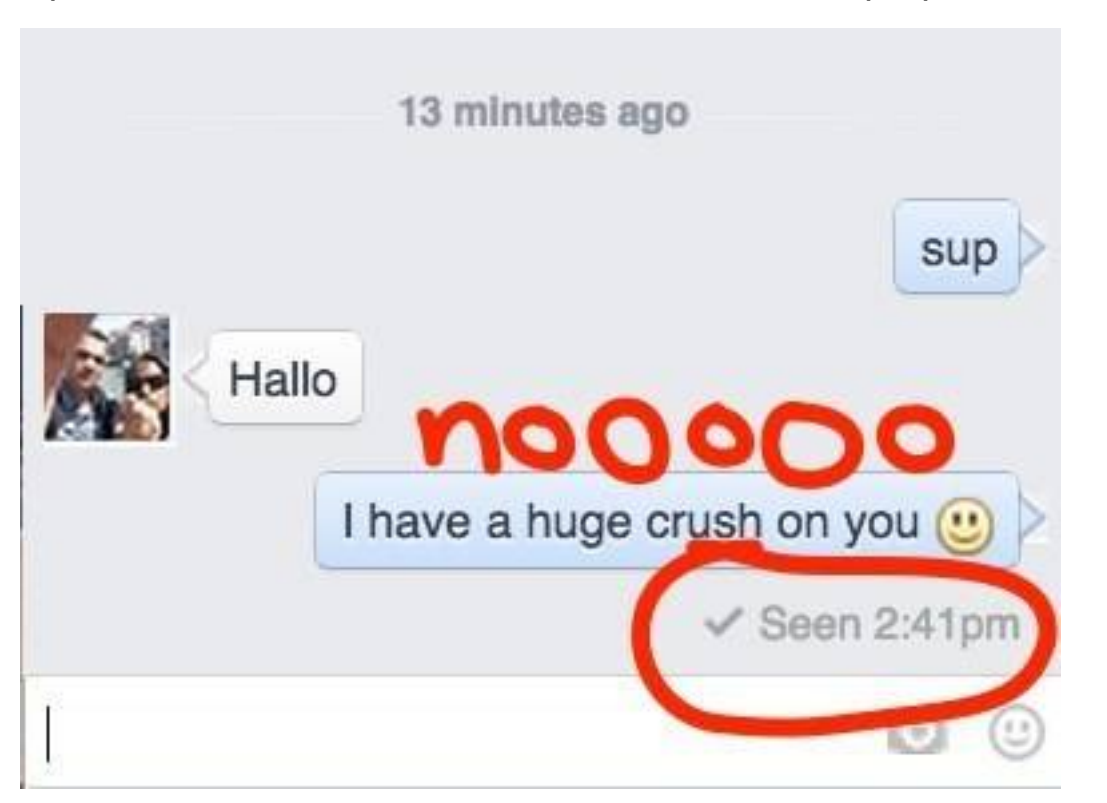

# **3. Export all of your friends' birthdays to Google Calendar, iCal, or Outlook.**

- Never miss a birthday AGAIN. Go to your **Events** page in the left column. Now look on the bottom right for two links: **Upcoming Events** and **Birthdays**. Copy one of those links.
- Open Google Calendar, and click on the down arrow next to **Other Calendars** > **Add by URL**, paste the URL and… you're done!

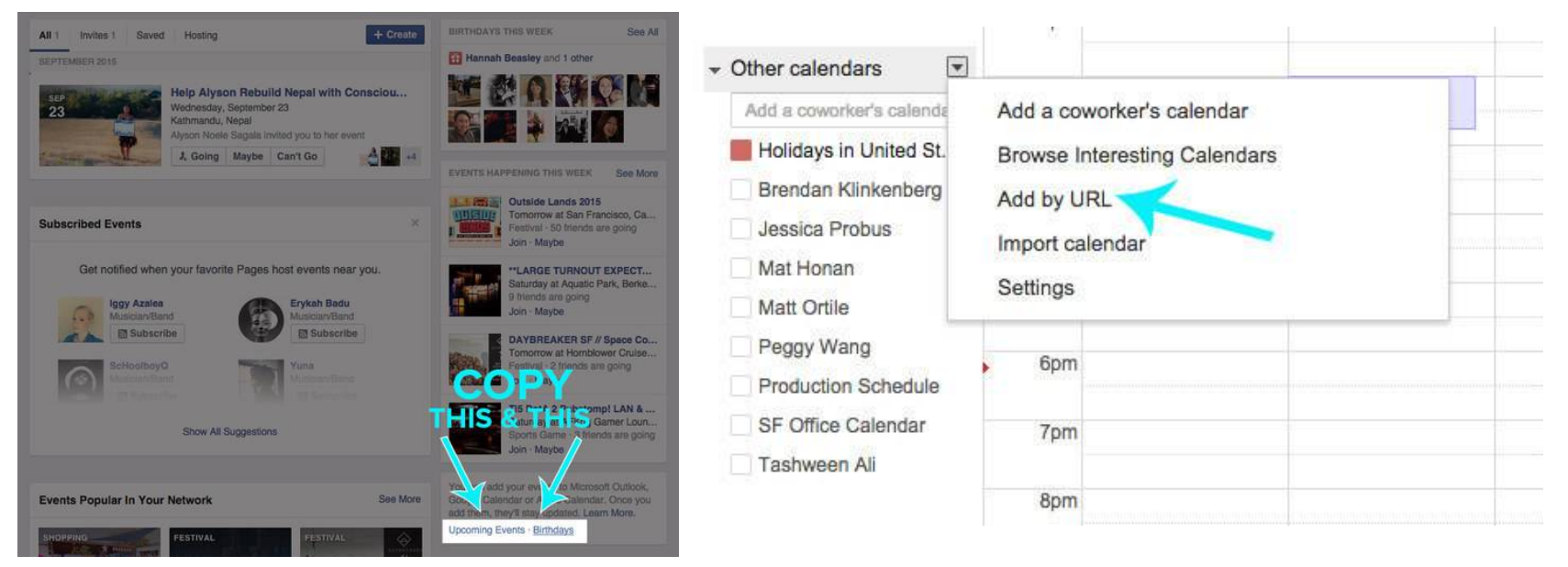

In iCal, go to **Calendar** > **Subscribe** and enter the URL. In Outlook, go to **Tools** > **Account Settings** > **Internet Calendars**. **4. Access the Facebook Messages "Other" Inbox you didn't know existed.**

- Did you know that you have *two* Facebook inboxes? There's an **Other** inbox for messages from your fans, aka randos/people who aren't your friends. People who haven't friended you must pay a nominal fee to send a message to your main inbox.
- To view love e-letters from your latest admirers, click on the **Messages** icon and then select **Other**.

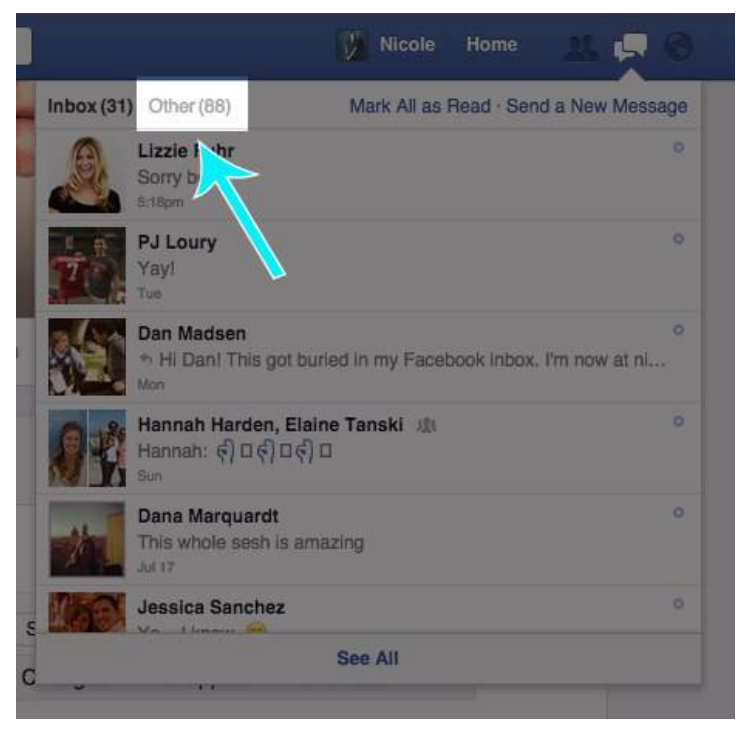

### **5. Look for that** *one* **post.**

- Facebook search is now really good at searching for posts that have been shared with you.
- If you're looking for something specific a friend has posted, type their name and a keyword, and the post will appear in the results.

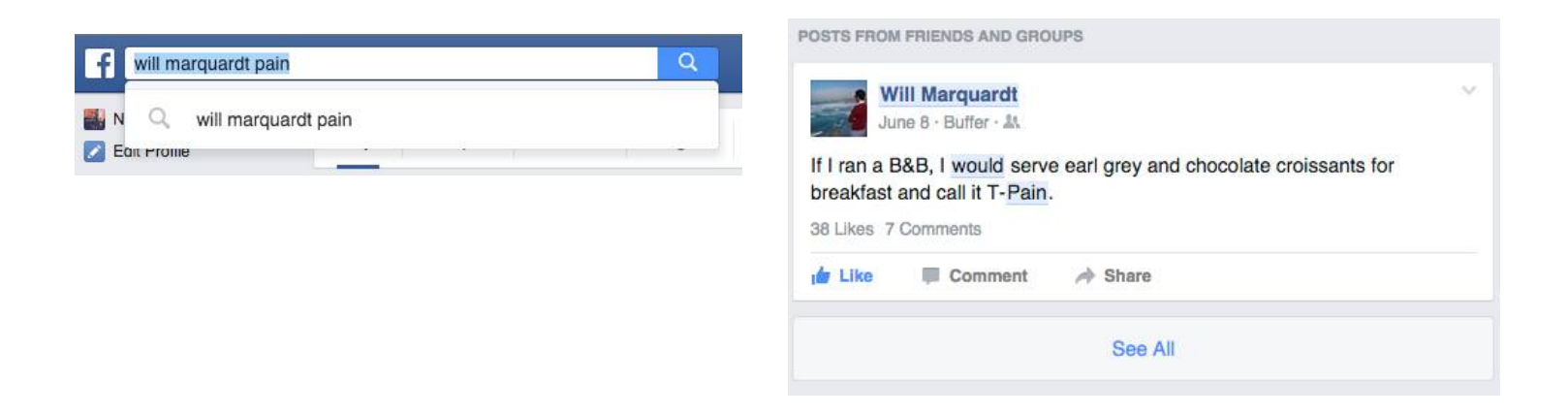

#### *WAIT! Before You Continue Reading...*

*For A Limited Time, You Will Make Money On Complete Autopilot!* Make EASY Multiple Income Streams 24/7/265 With This Ebook Automatically ...Simply By Giving It Away For FREE!!! **Presenting "COPY PASTE INCOME"!**

The ONLY Online Cash System That Makes YOU Money:

Without a website Without a domain name **Without web hosting** Without any programming Without any graphic design work Without any copywriting lithout any knowledge of how to drive traffic <u> Click Here NOW To Start - Limited Time!</u> >> http://bit.ly/1onV0pe <<

#### **6. Post GIFs to Facebook..**

 First, copy and paste the link to the GIF in your status bar. Then, once a preview of the GIF appears, delete the link.

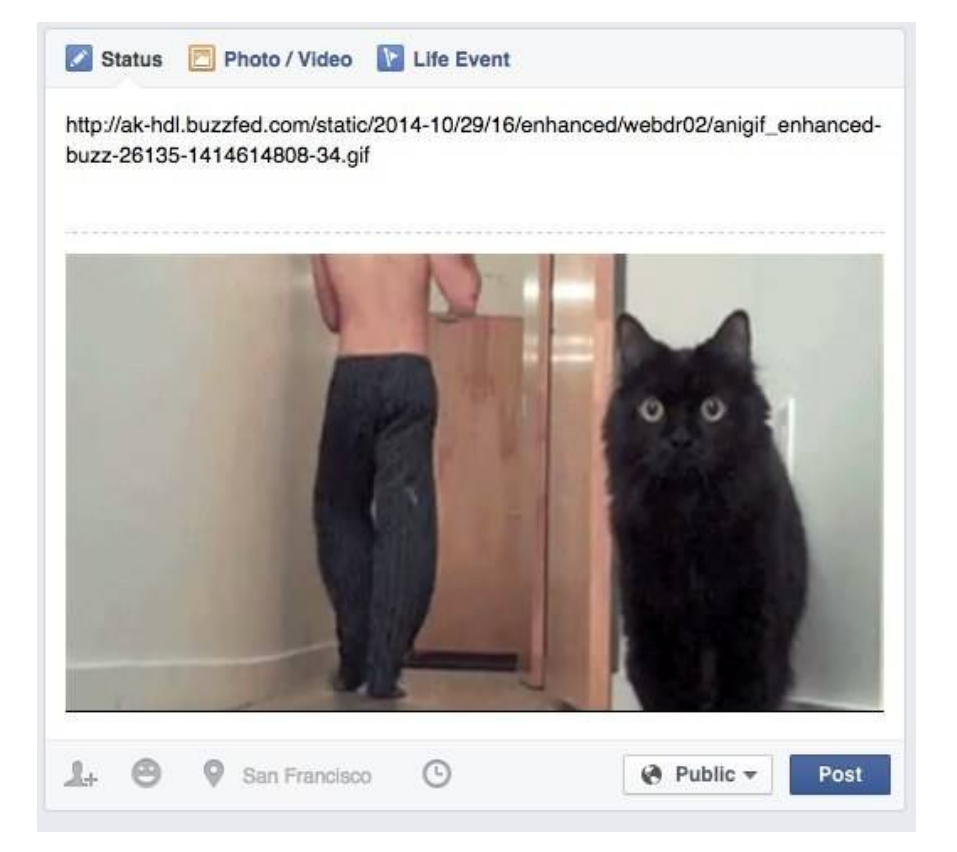

#### **7. Hide your Facebook friends list.**

 Head to your **Friends** tab and all the way over on the right, click **Edit Privacy**. Change the Friends List setting to **Only Me**..

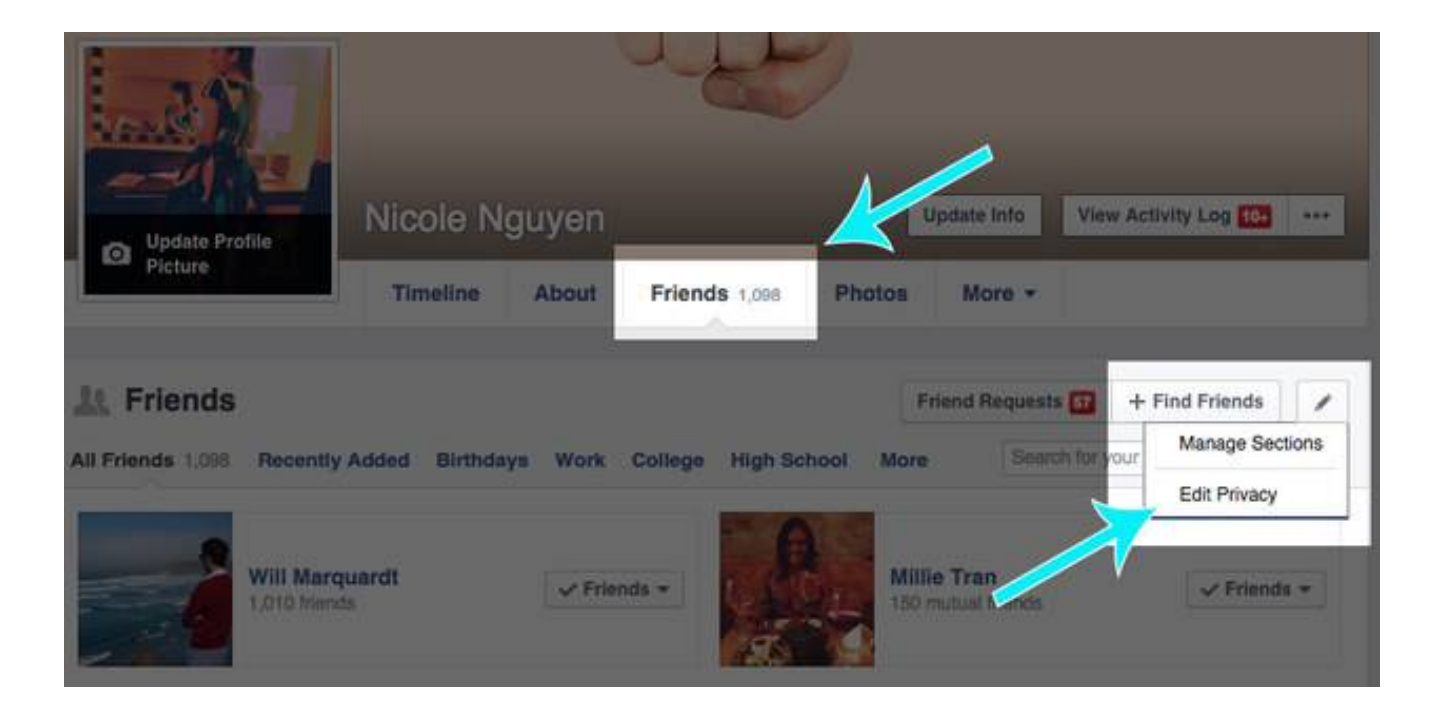

**8. Share a post with everyone except for one person.**

 Before you complain about your boss, maybe hide him or her from the post. In the " **Who should see this?**" menu next to the **Post** button, select **Custom** and add the undesired friend to the **Don't share this with** list.

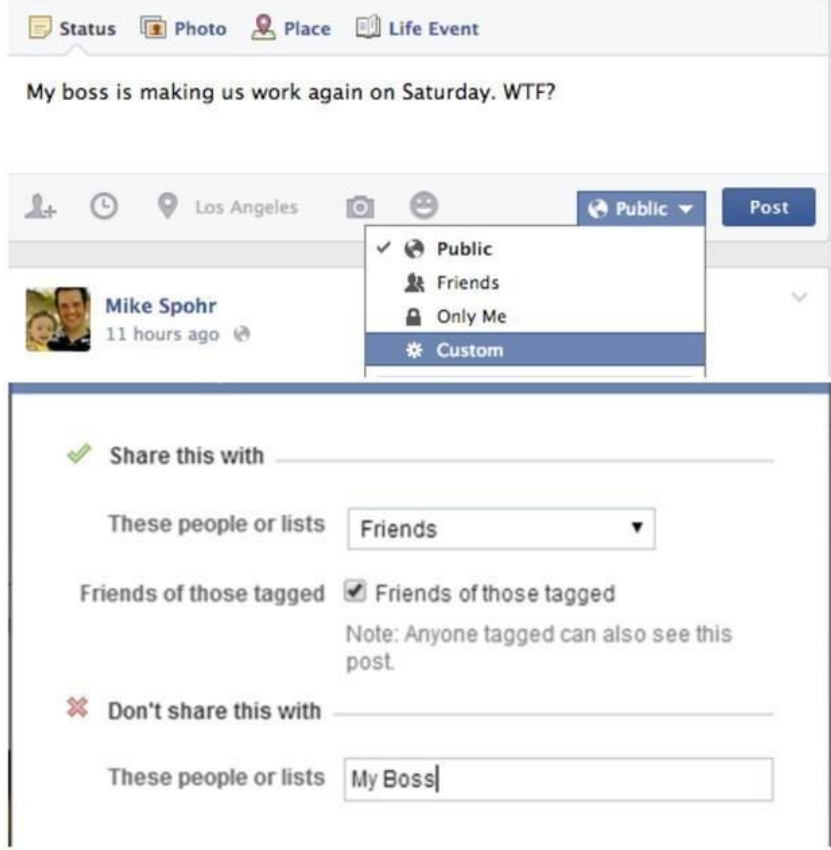

# **9. Stop Facebook from auto-playing videos in your News Feed.**

• Turning off those auto-play videos will also save your data plan! Open the Facebook app  $>$ **Settings** > **Videos and Photos** > **Auto-play play** and slide to disable Smart Auto-play, then select **Use Wi-fi Only**.

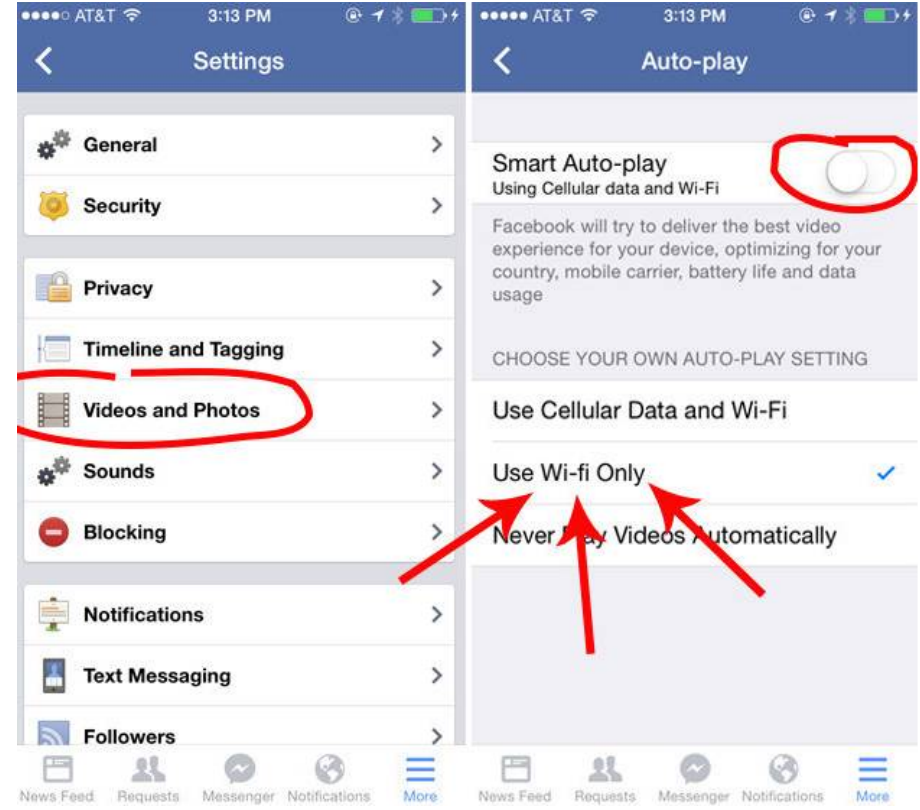

**10. Know the Facebook Cover Photo size.**

- It's not easy finding a photo big enough to be a cover photo. Make sure you find an image that fits these dimensions.
- On desktop, the cover photo dimensions are **851 pixels wide x 315 pixels tall**. On mobile, it's **399 pixels x 150 pixels**.

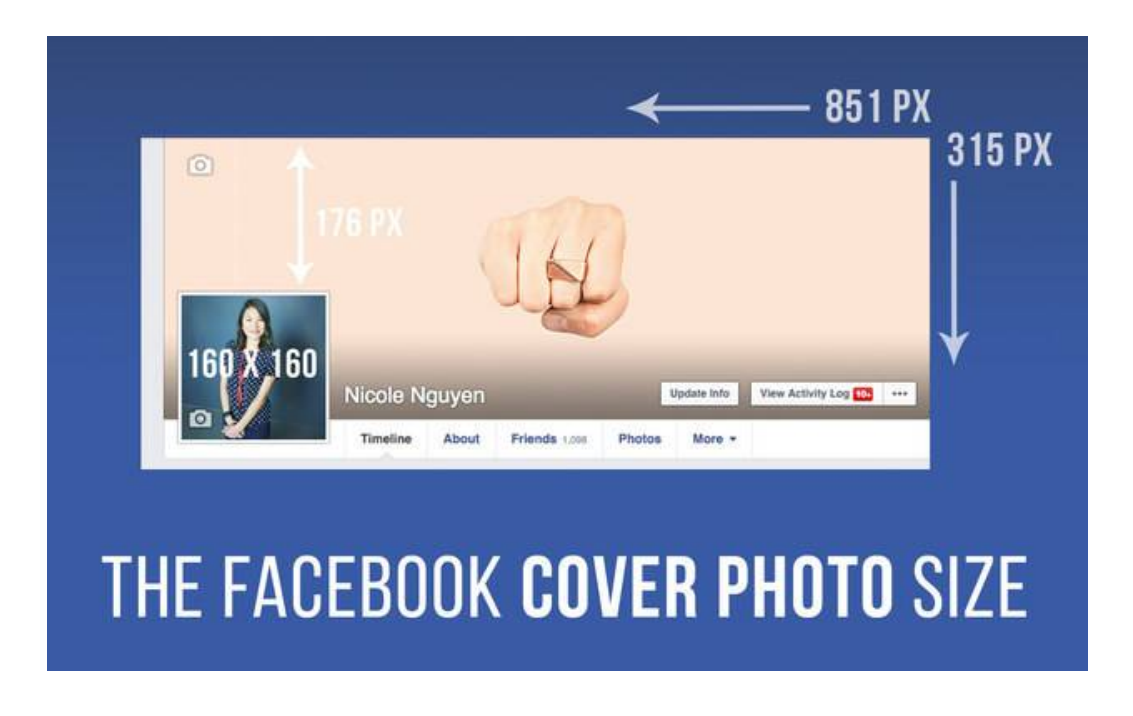

### **11. Stop those annoying game requests.**

 In the Facebook app, go to **More** > **Settings** > **Notifications** > **Mobile Push** and uncheck **Application Requests**. (You're welcome.)

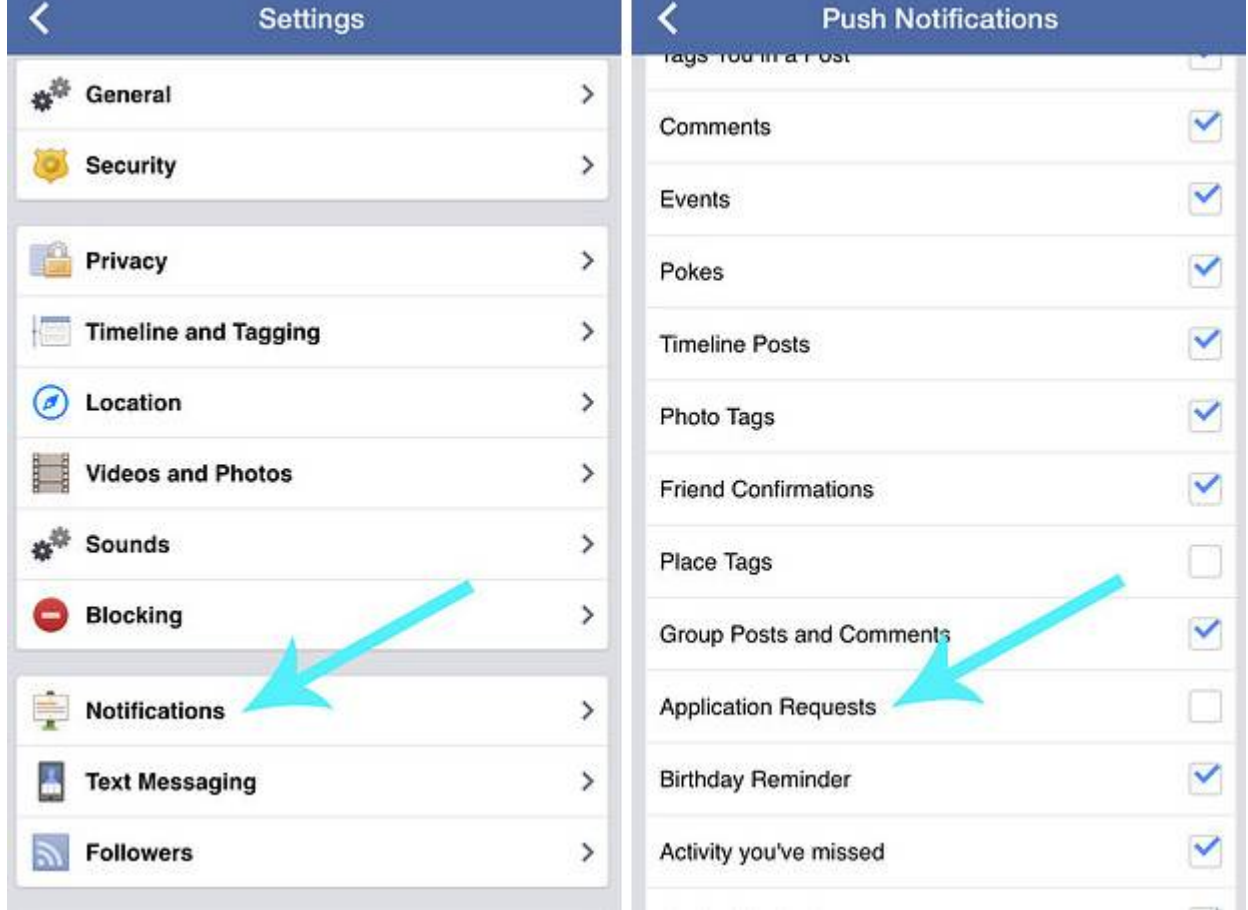

### **12. If random friends keep bugging you, hide your online chat status.**

 On desktop, open the chat window, click on the gear icon in the upper right, click **Advanced Settings**. Then, **Turn off chat for all friends** or **Turn off chat for only some friends** and add friend lists or names of people you'd like to ignore.

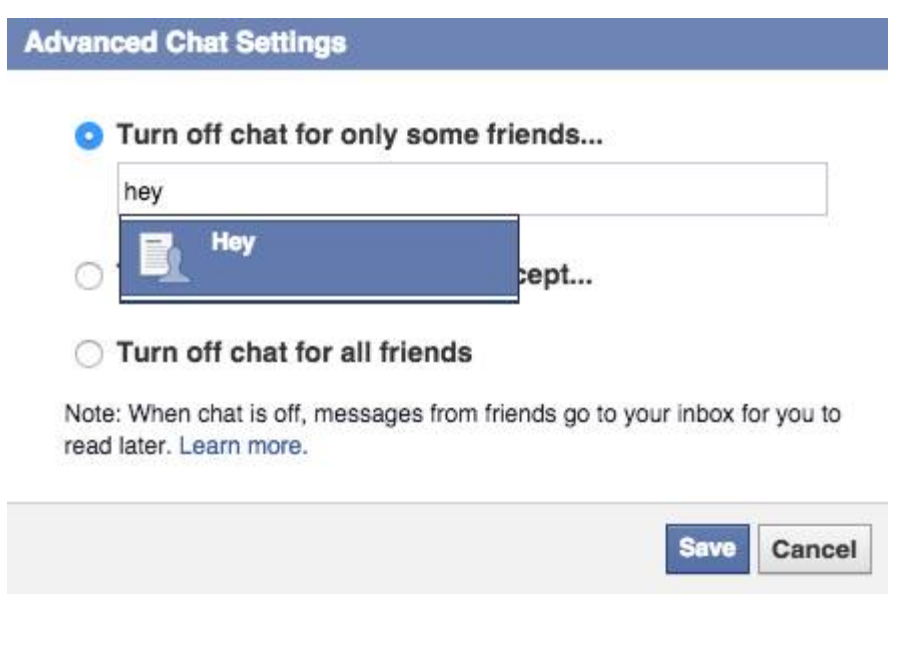

# **13. Change your relationship status without causing any "drama".**

 Going from **In a relationship** to **Single**? Prevent ringing the alarms by going to the **About** tab > **Family and relationships** > changing your privacy settings to **Only Me**. Switch your status to **Single** and changes will *not* appear in the News Feed.

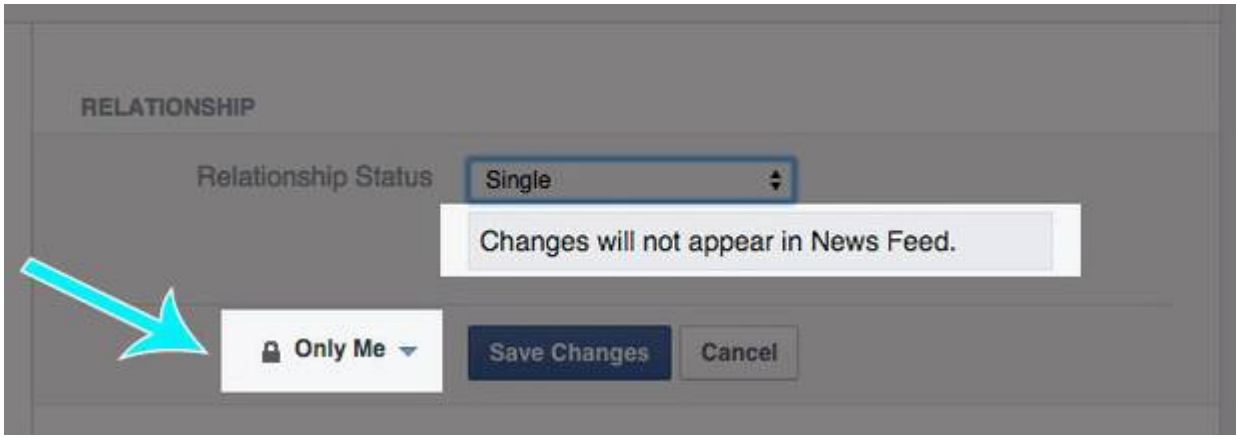

# **14. Use Facebook's built-in read-it- -later bookmark feature.**

- There are a *ton* of articles shared every day on Facebook, and there isn't enough time in the day to click on all of them.
- Tap or click the **Share** button and then **Save Link** . All of your bookmarked articles will appear on in the **Saved** tap in the left column (desktop) or in the **More** tab > **Saved** (mobile app).

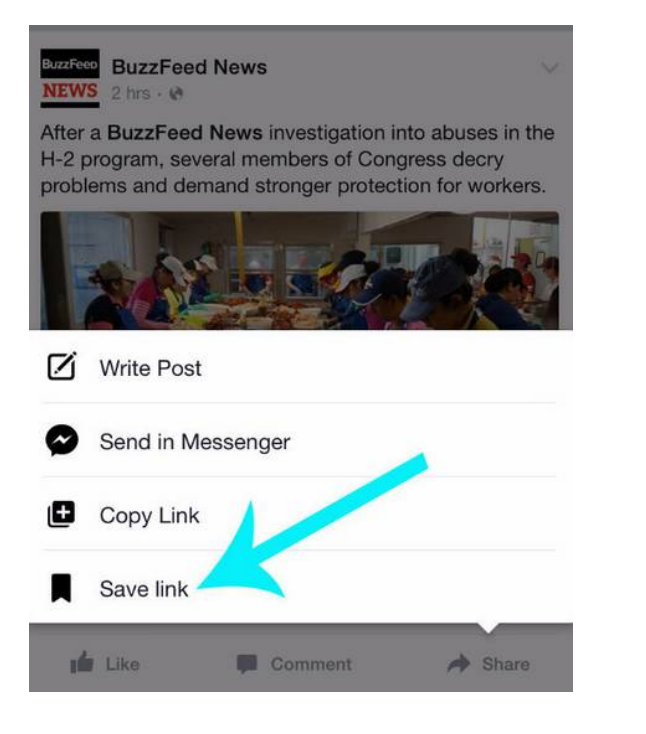

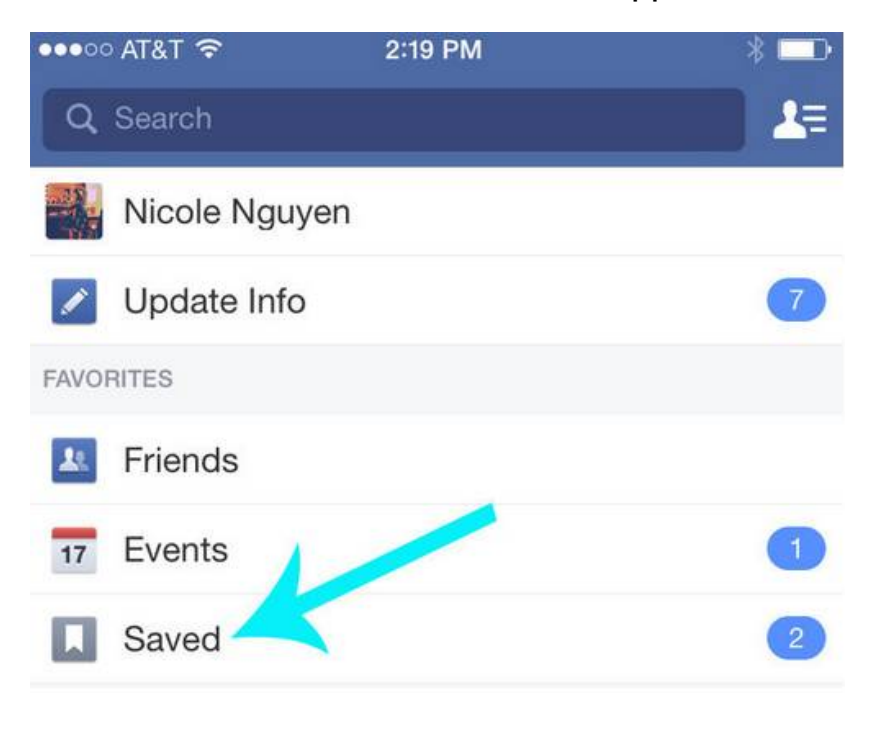

#### **15. Quickly send money via Messenger.**

• Ever noticed the little \$ icon in Facebook Messenger chats? You can use it to pay Facebook friends up to \$10,000 per month. The feature is similar to PayPal, Venmo, or Square Cash. You can only pay via debit card, which you can enter in Facebook settings > **Payments**.

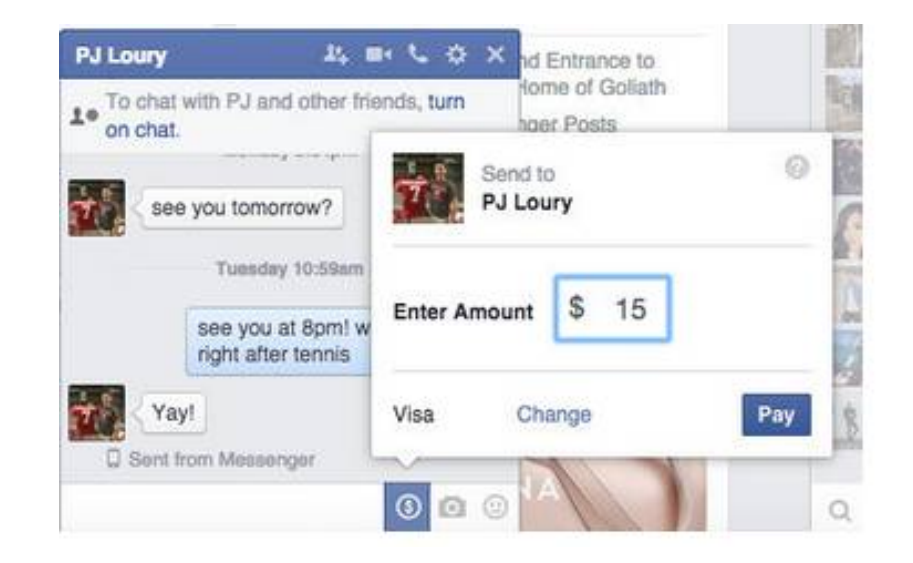

#### **Thank You for previewing this eBook**

You can read the full version of this eBook in different formats:

- > HTML (Free /Available to everyone)
- PDF / TXT (Available to V.I.P. members. Free Standard members can access up to 5 PDF/TXT eBooks per month each month)
- Epub & Mobipocket (Exclusive to V.I.P. members)

To download this full book, simply select the format you desire below

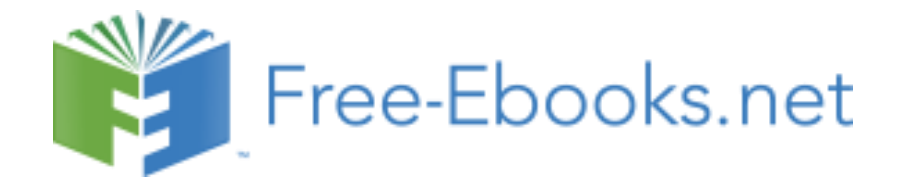